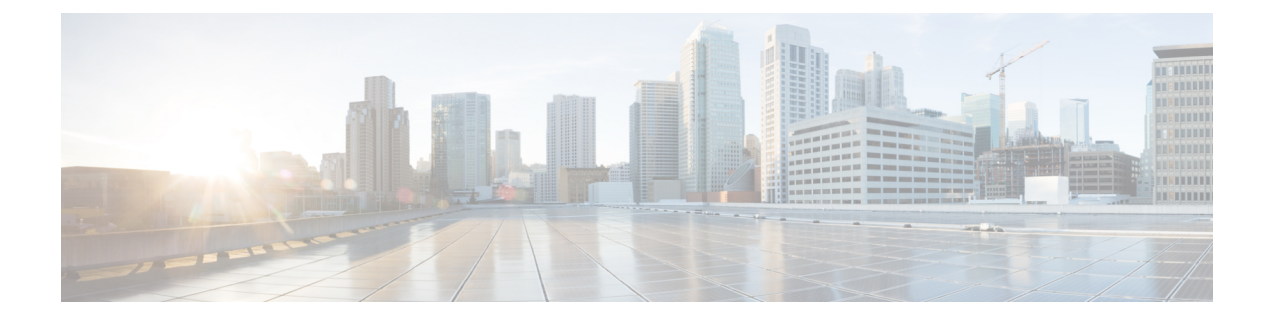

# **Manage Jobs**

- [Manage](#page-0-0) Jobs, page 1
- [Schedule](#page-2-0) a Job, page 3
- [Cancel](#page-2-1) a Job, page 3
- [Predefined](#page-3-0) Quick Filters, page 4

#### <span id="page-0-0"></span>**Manage Jobs**

Г

Cisco Prime Collaboration allows you to view the details of all immediate and scheduled jobs in the Jobs pane. The manually scheduled jobs are discovery, update inventory, and import . The polling jobs are triggered based on user-configured values.

The following table describes the fields that are displayed on the **Job Management** page (**System Administration** > **Job Management**). To get the latest information, refresh the page.

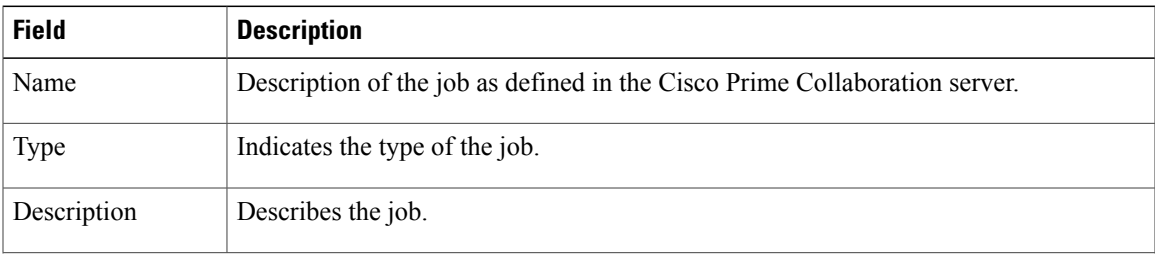

#### **Table 1: Job Details**

I

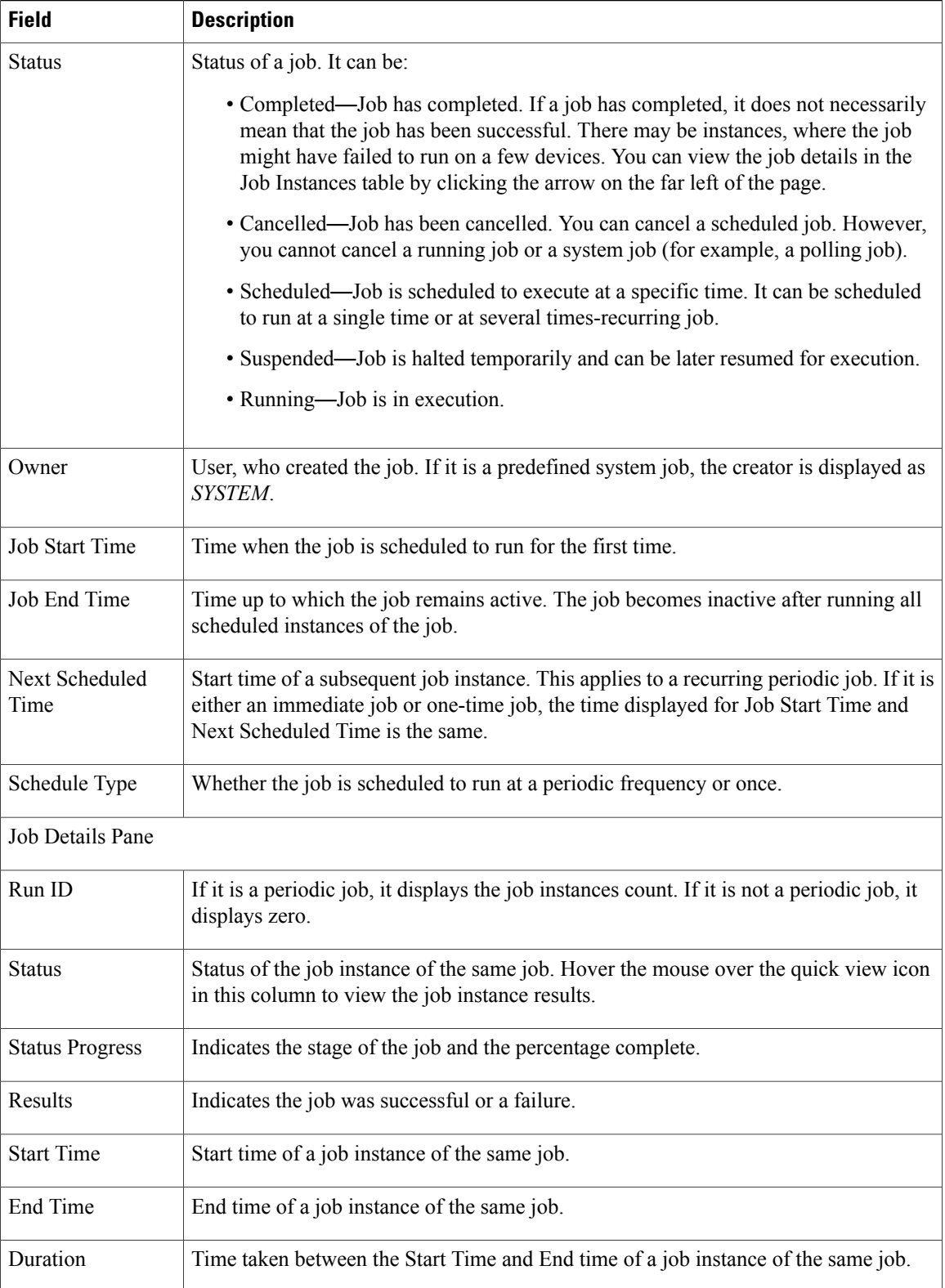

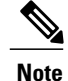

Note For more information on Purge [Policies](cpco_b_cisco_prime_collaboration_business_11_6_chapter_010110.pdf#unique_257), see Purge Policies Table.

#### <span id="page-2-0"></span>**Schedule a Job**

You can schedule a job and set options using the Schedule and Settings tab under the Job Details pane.

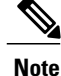

The schedule and settings tabs are enabled for discovery jobs only. Discovery jobs can be scheduled through page only. You cannot schedule jobs in Job Management page.

You can only modify the schedule of discovery job that has one of the following status:

- Scheduled
- Failed

To schedule a job:

**Step 1** Choose a job under the Jobs pane, and click the **Schedule** tab under the Job Details pane.

**Step 2** In Schedule Options, choose the start time, end time and recurrence. You can set the recurrence to Daily, Weekly or Monthly to specify a day and frequency. You should select Hourly to schedule a job every few hours as needed.

The schedule is defined. If you set the recurrence to None, you cannot specify other frequency details.

<span id="page-2-1"></span>**Step 3** Click the **Settings** tab and choose the options that follow. The job runs according to the settings you have defined. The job status for that job is set to Scheduled in the Jobs pane.

### **Cancel a Job**

You can cancel a discovery job that is in the **Scheduled** state, using **Cancel Job**. However, you cannot cancel a job if its status is one of the following:

- Cancelled
- Completed
- Failed
- Running

Also, you cannot cancel the following jobs:

• Polling—Any job starting with the word *Polling*; for example, Polling\_CTS-HEALTH\_, Polling\_TelepresenceSystem\_, Polling\_CtsMAN-HEALTH\_, and so on).

• Purging—Any job starting with the word *Purging*.

## <span id="page-3-0"></span>**Predefined Quick Filters**

Cisco Prime Collaboration supports the following predefined quick filters:

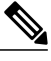

**Note** Not all of these options are applicable in Cisco Prime Collaboration Standard mode.

• All Discovery Jobs—An example of a discovery job is DiscoveryFrmBackgroundPathtrace. Discovery jobs are listed when you perform device discovery or rediscovery or update inventory tasks by using or by selecting a device and clicking **Rediscover** or **Update Inventory**.

You can view the Job Instance Result—Hover your mouse pointer on values in the Run ID column on

the Job Details pane and click the Quick View icon  $\bigoplus$  to view the Total Device Summary and Endpoint Device Summary.

- All Polling Jobs—An example of a polling job is. Polling jobs are automatically created at system setup.
- All Report Jobs—Report jobs are listed when a report is run.
- All System jobs—System-generated jobs such as discovery, polling, and so on. System-generated jobs are listed as soon as the system performs a job.
- All User Jobs—An example of a user job is RediscoverDevices 1347339631540. User jobs are listed as soon as a user runs a job.
- Jobs Run in Last 24 Hours—An example of a job run in the last 24 hours is Discovery 2012-Sep-13 10:32:40 UTC. Lists all jobs whose last complete time (the last run instance) is within the last 24 hours (from the current time).